# **Oracle® Retail Analytic Parameter Calculator for Markdown Optimization Release 13.2.3**

Release Notes

Release 13.2.3

#### **E24409-01**

August 2011

Welcome to Oracle® Retail Analytic Parameter Calculator for Markdown Optimization (APC-MDO) Release 13.2.3.

This document highlights the technical enhancements and noteworthy fixed defects in this release. It includes the following sections:

- [Hardware and Software Requirements](#page-0-0)
- [Upgrading to Analytic Parameter Calculator for Markdown Optimization](#page-0-1)
- **[Technical Enhancements](#page-1-0)**
- **[Noteworthy Fixed Defects](#page-3-1)**
- **[Related Documents](#page-3-0)**
- [Customer Support](#page-4-3)
- **[Review Patch Documentation](#page-4-0)**
- [Oracle Retail Documentation on the Oracle Technology Network](#page-4-2)
- [Documentation Accessibility](#page-4-1)

#### **APC-MDO 13.2.3 Build IDs**

#### *Table 1 Package Matrix Build IDs*

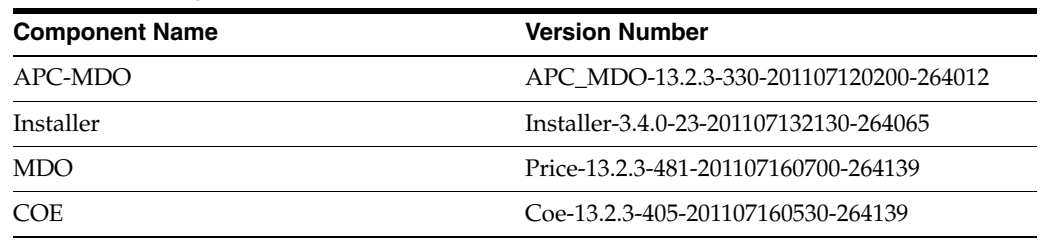

### <span id="page-0-0"></span>**Hardware and Software Requirements**

For more information on the hardware and software requirements, see the *Oracle Retail Analytic Parameter Calculator for Markdown Optimization Installation Guide*.

## <span id="page-0-1"></span>**Upgrading to Analytic Parameter Calculator for Markdown Optimization**

For more information on upgrading to APC-MDO Release 13.2.3, see the *Oracle Retail Analytic Parameter Calculator for Markdown Optimization Installation Guide.*

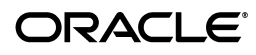

# <span id="page-1-0"></span>**Technical Enhancements**

This release includes the following technical enhancements:

- [Oracle Database Support](#page-1-1)
- [Oracle WebLogic Server Support](#page-1-2)
- **[Client System Support](#page-2-0)**
- [Web Browser Support](#page-2-1)

### <span id="page-1-1"></span>**Oracle Database Support**

Markdown Optimization now supports the use of Oracle Database 11g Release 2 (11.2.0.2) on the following operating systems:

- Oracle Linux 5 Update 5, x86-64 architecture based system.
- Oracle Solaris 10, SPARC based system.
- Red Hat Enterprise Linux 5 Update 5
- IBM AIX 6.1 Technology Level 6 (TL6), Power processor based system.
- HP-UX 11i v3 (11.31) Update 7, Itanium-based system.

**Note:** Solaris-based systems now support Oracle Solaris Studio Release 12.2. The GNU Compiler Collection (GCC) is no longer supported.

### <span id="page-1-2"></span>**Oracle WebLogic Server Support**

The Analytic Parameter Calculator for Markdown Optimization now supports the use of Oracle WebLogic Server 11g Release 2 (10.3.4), extended to use ADF 11.1.1.4, on the following operating systems:

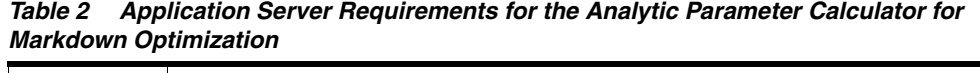

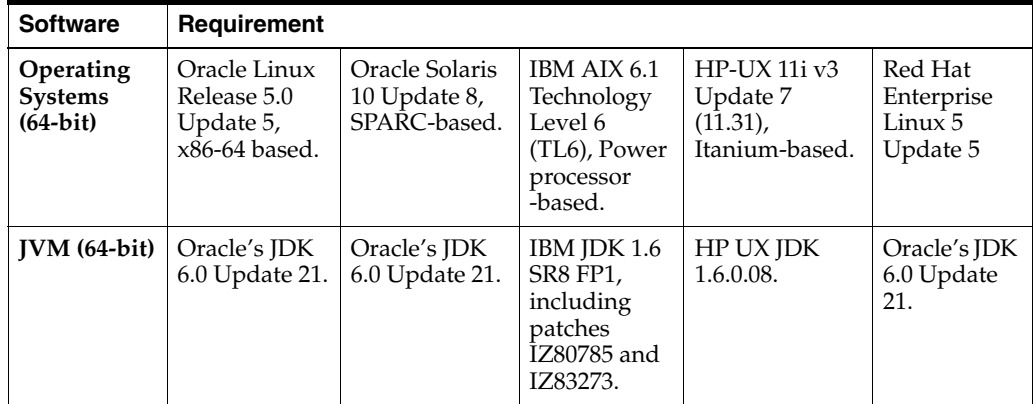

**Note:** Note: Solaris-based systems now support Oracle Solaris Studio Release 12.2. The GNU Compiler Collection (GCC) is no longer supported.

### <span id="page-2-0"></span>**Client System Support**

The Analytic Parameter Calculator for Markdown Optimization now supports the use of Microsoft Office 2007 on client systems running on Microsoft Windows 7 Service Pack 1 and Windows XP Professional Service Pack 3. It continues to support the use of Microsoft Office 2003 on Microsoft Windows XP Professional SP3.

#### <span id="page-2-1"></span>**Web Browser Support**

The Analytic Parameter Calculator for Markdown Optimization now supports the use of Microsoft Internet Explorer 8 (32-bit) on Microsoft Windows XP Service Pack 3 and Microsoft Windows 7 (64-bit) Service Pack 1 systems. Microsoft Internet Explorer 7 continues to be supported on systems running with Microsoft Windows XP.

Before you access the Analytic Parameter Calculator for Markdown Optimization using Internet Explorer 8, ensure that you add the Analytic Parameter Calculator for Markdown Optimization URL to the appropriate zone (Local intranet or Trusted sites). This ensures that the application uses appropriate security settings.

#### **Configuring Internet Explorer Settings**

To configure Internet Explorer 8 for the Analytic Parameter Calculator for Markdown Optimization:

- **1.** Open Internet Explorer.
- **2.** From the **Tools** menu, select **Internet Options**.
- **3.** From the **Internet Options** dialog box, click the **Security** tab.
- **4.** From the **Security** tab, click **Local intranet**, or, if you have been instructed to do so by your Systems Administrator, **Trusted sites**, and then click the **Sites** button.

**Note:** Do not select Internet unless you have been instructed to do so by the administrator. In most cases, the Analytic Parameter Calculator for Markdown Optimization application will be available on your company's intranet or on a Oracle Retail trusted site.

If you selected Local intranet, go to step 5. If you selected Trusted sites, go to step 6.

- **5.** On the **Local Intranet** dialog box, click the **Advanced** button.
- **6.** On the resulting **Local intranet** or **Trusted sites** dialog box, add the Analytic Parameter Calculator for Markdown Optimization URL if it is not already listed.

To do so, type the Analytic Parameter Calculator for Markdown Optimization URL in the **Add this Web site to the zone** text box. Click **Add**. When the URL appears in the Web sites list, click **OK**.

- **7.** If the **Local Intranet** dialog box from step 5 is still open, click **OK** to close it.
- **8.** Based on the selection your made in step 4, from the **Security Tab** of the **Internet Options** dialog box, select either **Local intranet** or **Trusted sites**. Click the **Custom Level** button.
- **9.** The **Security Settings** dialog box opens.
- **10.** From the default Internet Explorer settings, ensure that the following options are set to **Prompt** or **Enable**:
- **Automatic prompting for ActiveX controls**
- Allow previously unused ActiveX controls to run without prompt
- **Allow script–initiated windows without size or position constraints**
- **11.** Ensure that the **Only allow approved domains to use ActiveX without prompt** option is set to **Disable**.
- **12.** Click **OK**.
- **13.** In case you have Pop-up Blocker enabled, add the host name from the Analytic Parameter Calculator for Markdown Optimization URL as an exception using the following steps:
	- **a.** On the **Internet Options** dialog box, click the **Privacy** tab.
	- **b.** On the **Privacy** tab, in the **Pop-up Blocker** section, click **Settings**.
	- **c.** On the **Pop-up Blocker Settings** dialog box, enter the host name in the **Address of website to allow** field, and click **Add**.
	- **d.** Click **Close**.
- **14.** On the Internet Options dialog box, click **OK** to return to the browser.

## <span id="page-3-1"></span>**Noteworthy Fixed Defects**

The following defects have been fixed in this release:

- **12723474** When the Corrections stage initially loads, it loads the default Holiday Set. This default set no longer contains Veterans Day because it is possible for this holiday to overlap with the Thanksgiving holiday and cause an exception.
- **12760998** The Corrections stage, as part of the validation for the Padding Curve Type parameter, now checks for padded\_seas\_index =  $0$  in the asds\_seasonality\_ pruned\_tbl. The validation will fail with an exception if it finds any occurrences of this issue.

## <span id="page-3-0"></span>**Related Documents**

For more information about APC-MDO, see the following documents in the Oracle Retail Analytic Parameter Calculator for Markdown Optimization documentation set:

- *Oracle Retail Analytic Parameter Calculator for Markdown Optimization Configuration Guide*
- *Oracle Retail Analytic Parameter Calculator for Markdown Optimization Installation Guide*
- **Oracle Retail Analytic Parameter Calculator for Markdown Optimization User Guide**

# <span id="page-4-3"></span>**Customer Support**

To contact Oracle Customer Support, access My Oracle Support at the following URL:

https://support.oracle.com

When contacting Customer Support, please provide the following:

- Product version and program/module name
- Functional and technical description of the problem (include business impact)
- Detailed step-by-step instructions to recreate
- Exact error message received
- Screen shots of each step you take

# <span id="page-4-0"></span>**Review Patch Documentation**

If you are installing the application for the first time, you install either a base release (for example, 13.2) or a later patch release (for example, 13.2.3). If you are installing a software version other than the base release, be sure to read the documentation for each patch release (since the base release) before you begin installation. Patch documentation can contain critical information related to the base release and code changes that have been made since the base release.

# <span id="page-4-2"></span>**Oracle Retail Documentation on the Oracle Technology Network**

Documentation is packaged with each Oracle Retail product release. Oracle Retail product documentation is also available on the following Web site:

http://www.oracle.com/technology/documentation/oracle\_retail.html

(Data Model documents are not available through Oracle Technology Network. These documents are packaged with released code, or you can obtain them through My Oracle Support.)

Documentation should be available on this Web site within a month after a product release.

## <span id="page-4-1"></span>**Documentation Accessibility**

Our goal is to make Oracle products, services, and supporting documentation accessible to all users, including users that are disabled. To that end, our documentation includes features that make information available to users of assistive technology. This documentation is available in HTML format, and contains markup to facilitate access by the disabled community. Accessibility standards will continue to evolve over time, and Oracle is actively engaged with other market-leading technology vendors to address technical obstacles so that our documentation can be accessible to all of our customers. For more information, visit the Oracle Accessibility Program Web site at http://www.oracle.com/accessibility/.

#### **Accessibility of Code Examples in Documentation**

Screen readers may not always correctly read the code examples in this document. The conventions for writing code require that closing braces should appear on an

otherwise empty line; however, some screen readers may not always read a line of text that consists solely of a bracket or brace.

#### **Accessibility of Links to External Web Sites in Documentation**

This documentation may contain links to Web sites of other companies or organizations that Oracle does not own or control. Oracle neither evaluates nor makes any representations regarding the accessibility of these Web sites.

#### **Access to Oracle Support**

Oracle customers have access to electronic support through My Oracle Support. For information, visit http://www.oracle.com/support/contact.html or visit http://www.oracle.com/accessibility/support.html if you are hearing impaired.

Oracle® Retail Analytic Parameter Calculator for Markdown Optimization Release Notes, Release 13.2.3.

Copyright © 2011, Oracle and/or its affiliates. All rights reserved.

This software and related documentation are provided under a license agreement containing restrictions on use and disclosure and are protected by intellectual property laws. Except as expressly permitted in your license agreement or allowed by law, you may not use, copy, reproduce, translate,<br>broadcast, modify, license, transmit, distribute, exhibit, perform, pub disassembly, or decompilation of this software, unless required by law for interoperability, is prohibited.

The information contained herein is subject to change without notice and is not warranted to be error-free. If you find any errors, please report them to us in writing.

If this software or related documentation is delivered to the U.S. Government or anyone licensing it on behalf of the U.S. Government, the following notice is applicable:

U.S. GOVERNMENT RIGHTS Programs, software, databases, and related documentation and technical data delivered to U.S. Government customers are "commercial computer software" or "commercial technical data" pursuant to the applicable Federal Acquisition Regulation and agency-specific supplemental regulations. As such, the use, duplication, disclosure, modification, and adaptation shall be subject to the restrictions and license terms set forth in the applicable Government contract, and, to the extent applicable by the terms of the Government contract, the additional rights set forth in FAR 52.227-19, Commercial Computer Software License (December 2007). Oracle USA, Inc., 500 Oracle Parkway, Redwood City, CA 94065.

This software is developed for general use in a variety of information management applications. It is not developed or intended for use in any inherently dangerous applications, including applications which may create a risk of personal injury. If you use this software in dangerous applications, then you shall be responsible to take all appropriate fail-safe, backup, redundancy, and other measures to ensure the safe use of this software. Oracle Corporation and its affiliates disclaim any liability for any damages caused by use of this software in dangerous applications.

Oracle is a registered trademark of Oracle Corporation and/or its affiliates. Other names may be trademarks of their respective owners.

This software and documentation may provide access to or information on content, products, and services from third parties. Oracle Corporation and its affiliates are not responsible for and expressly disclaim all warranties of any kind with respect to third-party content, products, and services. Oracle Corporation and its affiliates will not be responsible for any loss, costs, or damages incurred due to your access to or use of third-party content, products, or services.

#### **Value-Added Reseller (VAR) Language**

**Oracle Retail VAR Applications**

The following restrictions and provisions only apply to the programs referred to in this section and licensed to you. You acknowledge that the<br>programs may contain third party software (VAR applications) licensed to Oracle applications may include:

(i) the **MicroStrategy** Components developed and licensed by MicroStrategy Services Corporation (MicroStrategy) of McLean, Virginia to Oracle<br>and imbedded in the MicroStrategy for Oracle Retail Data Warehouse and MicroStra

(ii) the **Wavelink** component developed and licensed by Wavelink Corporation (Wavelink) of Kirkland, Washington, to Oracle and imbedded in Oracle Retail Mobile Store Inventory Management.

(iii) the software component known as **Access Via™** licensed by Access Via of Seattle, Washington, and imbedded in Oracle Retail Signs and Oracle Retail Labels and Tags.

(iv) the software component known as **Adobe Flex™** licensed by Adobe Systems Incorporated of San Jose, California, and imbedded in Oracle Retail Promotion Planning & Optimization application.

You acknowledge and confirm that Oracle grants you use of only the object code of the VAR Applications. Oracle will not deliver source code to the VAR Applications to you. Notwithstanding any other term or condition of the agreement and this ordering document, you shall not cause or permit alteration of any VAR Applications. For purposes of this section, "alteration" refers to all alterations, translations, upgrades, enhancements, customizations or modifications of all or any portion of the VAR Applications including all reconfigurations, reassembly or reverse assembly,<br>re-engineering or reverse engineering and recompilations or reverse compilations You acknowledge that it shall be a breach of the agreement to utilize the relationship, and/or confidential information of the VAR Applications for purposes of competitive discovery.

The VAR Applications contain trade secrets of Oracle and Oracle's licensors and Customer shall not attempt, cause, or permit the alteration, decompilation, reverse engineering, disassembly or other reduction of the VAR Applications to a human perceivable form. Oracle reserves the right to replace, with functional equivalent software, any of the VAR Applications in future releases of the applicable program.